#### **PEMBUATAN PROGRAM PERHITUNGAN PERATAAN JARING SIPAT DATAR**

#### **Setiaji Nanang Handriyanto, M. Awaluddin, S.T., M.T.\* , Bandi Sasmito, S.T., M.T.\***

Program Studi Teknik Geodesi Fakultas Teknik, Unversitas Diponegoro Jl. Prof. Sudarto SH, Tembalang SemarangTelp. (024) 76480785, 76480788

#### **Abstrak**

Sipat datar bertujuan menentukan beda tinggi antara titik-titik di atas permukaan teliti.Di dalam geodesi, tinggi suatu titik didefinisikan sebagai jarak terhadap suatu bidang referensi. Bidang referensi yang dipakai adalah bidang equipotensial gaya berat (bidang nivo) yang berimpit dengan muka air laut rata-rata yang tidak terganggu. Bidang tersebut dinamakan geoid.

Dalam pengukuran jaringan Sipat Datar, untuk mendapatkan titik tinggi yang akurat terlebih dahulu dilakukan pengolahan beda tinggi kemudian dilakukan perataan jaringan (*Network Adjustment*).Perataan jaringan menggunakan metode kuadrat terkecil. Kuadrat terkecildimaksudkan untuk mencari suatu nilai akhir sehingga jumlah kuadrat dari residu adalah minimum. Sehingga tidak mungkin ada nilai hasil hitungan yang lain yang jumlah kuadrat residunya lebih kecil.

Seiring dengan kemajuan di bidang komputer dan pemrograman, maka perhitungan perataan jaring Sipat Datar menjadi lebih praktis dalam pengolahannya. Aplikasi GLN 1.0 menggunakan bahasa pemrograman berbasis *windows* yaitu Visual Basic 2008. Aplikasi GLN 1.0 dapat meratakan jaring Sipat Datar dengan dua metode yaitu parameter dan Bersyarat. Hasil perataan pengamatan jaring Sipat Datar dari aplikasi GLN 1.0 dibandingkan dengan hasil perataan dari Adjust dan Microsoft Office Excel menunjukan hasil yang relatif sama. Berdasarkan hal tersebut, maka disimpulkan bahwa aplikasi yang dibuat dapat digunakan untuk keperluan perataan jaring Sipat Datar.

**Kata Kunci** : *visual basic*, Sipat Datar, beda tinggi, perataan kuadrat terkecil.

#### *Abstract*

*Leveling aimed at determining the height difference between the point of the thorough surface. In Geodesy, height of a point is defined as the distance to the reference plane. Reference plane is used aquipotensial gravity field (field nivo) which coincides withundisturbedaverage mean sea level. The field called geoid.* 

*In differential leveling observation,height difference processing need to be done to determined an accurate highpoint then followed by Network Adjustment. Network adjustment used the least square adjustment method.least square adjustment methodis intended to seek a final value so that the sum of the squares of residuals is minimum. So that there can be no other outcome count value that has smaller residual sum of squares.* 

*Along with the development in computers and programming, the calculation of Network Levelling Adjustment become more practical in its processing. GLN 1.0 applications using the windows programming language called Visual Basic 2008. This applications can be adjustedwith two methods which is parameter and conditional. The results of the GLN 1.0 application compared with the results from Adjust and Microsoft Office Excel show relatively similar results. It was concluded that the GLN 1.0 application can be used for Network Leveling Adjustment.* 

*Keywords : visual basic, Leveling, Height Difference,least square adjustment*.

# **I. Pendahuluan**

Sipat datar bertujuan menentukan beda tinggi antara titik-titik di atas permukaan teliti.Di dalam geodesi, tinggi suatu titik didefinisikan sebagai jarak terhadap suatu bidang referensi. Bidang referensi yang dipakai adalah bidang equipotensial gaya berat (bidang nivo) yang berimpit dengan muka air laut rata-rata yang tidak terganggu. Bidang tersebut dinamakan geoid.

Dalam pengukuran jaringan Sipat Datar, untuk mendapatkan titik tinggi yang akurat terlebih dahulu dilakukan pengolahan beda tinggi kemudian dilakukan perataan jaringan (*Network Adjustment*). Perataan jaringan menggunakan metode kuadrat terkecil. Kuadrat terkecildimaksudkan untuk mencari suatu nilai akhir sehingga jumlah kuadrat dari residu adalah minimum. Sehingga tidak mungkin ada nilai hasil hitungan yang lain yang jumlah kuadrat residunya lebih kecil.

Seiring dengan kemajuan di bidang komputer dan pemrograman, maka perhitungan perataan jaring Sipat Datar menjadi lebih praktis dalam pengolahannya. Aplikasi GLN 1.0 menggunakan bahasa pemrograman berbasis *windows* yaitu Visual Basic 2008. Aplikasi GLN 1.0 dapat meratakan jaring Sipat Datar dengan dua metode yaitu parameter dan Bersyarat. Hasil perataan pengamatan jaring Sipat Datar dari aplikasi GLN 1.0 dibandingkan dengan hasil perataan dari Adjust dan Microsoft Office Excel menunjukan hasil yang relatif sama. Berdasarkan hal tersebut, maka disimpulkan bahwa aplikasi yang dibuat dapat digunakan untuk keperluan perataan jaring Sipat Datar.

#### **II. Tinjauan Pustaka**

(Hadiman, 1991) Kuadrat terkecildimaksudkan untuk mencari suatu nilai akhir sehingga jumlah kuadrat dari residu adalah minimum. Sehingga tidak mungkin ada nilai hasil hitungan yang lain yang jumlah kuadrat residunya lebih kecil.

#### **1. Metode Parameter**

Dalam teori kuadrat terkecil, metode ini sering diistilahkan hanya dengan metode A atau metode standart II. Pada metode ini harus dicari sejumlah parameter (besaran yang belum diketahui nilanya) yang *independent*. Secara umum, besaran yang akan dicari dapat digunakan sebagai parameternya. Banyaknya parameter yang harus ditentukan harus sejumlah u yaitu banyaknya nilai-nilai yang dapat ditentukan dari data yang ada (diukur). Atau dapat dikatakan sebagai banyaknya data minimum yang harus dibuat pada permasalahan tersebut. Setelah parameternya ditentukan, selanjutnya ditentukan hubungan masing-masing ukuran dengan parameter-parameter tersebut. Sehingga, akan didapat sejumlah n banyaknya ukuran persamaan.

Dalam hal ini ,

- $B =$ Matriks Desain (n x u)
- $F =$ Matriks Pengamatan (n x 1)
- n = Jumlah pengamatan
- $W =$ Matriks Bobot (n x n)
- u = Jumlah parameter
- $V =$ Matriks koreksi (n x 1) (B  $X F$ )
- $X =$  Matriks Paramater (u x 1) ( $A^T W A$ )<sup>-1</sup>  $A^T W F$
- $\sigma_0^2$  = Variansi (V<sup>T</sup>W V /(n-u))
- $\sigma_{LL}$  = Varian-kovarian tiap Beda Tinggi (W<sup>-1</sup> (W<sup>-1</sup> B<sup>T</sup>( B<sup>T</sup>WB )<sup>-1</sup>B<sup>T</sup>)) \*  $\sigma^2$

## **2. Metode Bersyarat**

Disamping metode parameter seperti diatas, metode lainnya adalah metode kuadrat terkeci dengan membuaat syarat pada besaran pengukuran. Metode ini juga sering disebut metode bersyarat. Jika pada metode parameter harus ditentukan banyaknya n (jumlah pengukuran) dan u (syarat pengukuran), pada metode ini juga tetap harus ditentukan. Selanjutnya, dari nilai n dan u tersebut digunakan untuk menentukan banyaknya persamaan syarat r yang harus ditentukan r = n – u. karena n >= u, maka nilai r selalu >= 0. Jika r tepat sebesar 0, berarti tidak perlu adanya hitungan perataan karena tidak akan didapat nilai koreksi pengukuran.

Dalam hal ini ,

 $A =$ Matriks Desain (r x n)  $W =$  Matriks Pengamatan (r x 1)  $r =$  Jumlah persamaan  $P^{-1}$  = Matriks Bobot (n x n)

n = Jumlah pengamatan

K = Matriks Korelat (r x 1) (( $A P^{-1} A^{T}$ )<sup>-1</sup>\*W)  $V =$  Matriks koreksi (n x 1) (-( $P^{-1} A^{T} K$ ))

 $\sigma_0^2$  = Variansi (W<sup>T</sup>K /(n-u))

 $\sigma_{LL}$  = Varian-kovarian tiap Beda Tinggi (P<sup>-1</sup> – (P<sup>-1</sup>A<sup>T</sup>(A<sup>T</sup>P<sup>-1</sup>A)<sup>-1</sup>AP<sup>-1</sup>)) \*  $\sigma^2$ 

# **III. Bahan dan Metode Penelitian (atau Perancangan Aplikasi)**

# **Data Penelitian :**

Data yang digunakan adalah data contoh beda tinggi jaring Sipat Datar.

# **Peralatan Penelitian :**

Peralatan penelitian yang digunakan dalam tugas akhir ini adalah sebagai berikut :

- *1. Laptop*ASUS A43S *Series,*Sistim operasi : *Windows 7 Ultimate,Processor* : *Intel(R) Core(TM)* i3-2350M 2.30 GHz,RAM : 2.00GB RAM,*Harddisk* : 464 GB,*System type* : 64*bit Operating System*.
- *2. Microsoft Visual Basic* 2008.

# **Metodologi Penelitian :**

Adapun metodologi penelitian adalah sebagai berikut :

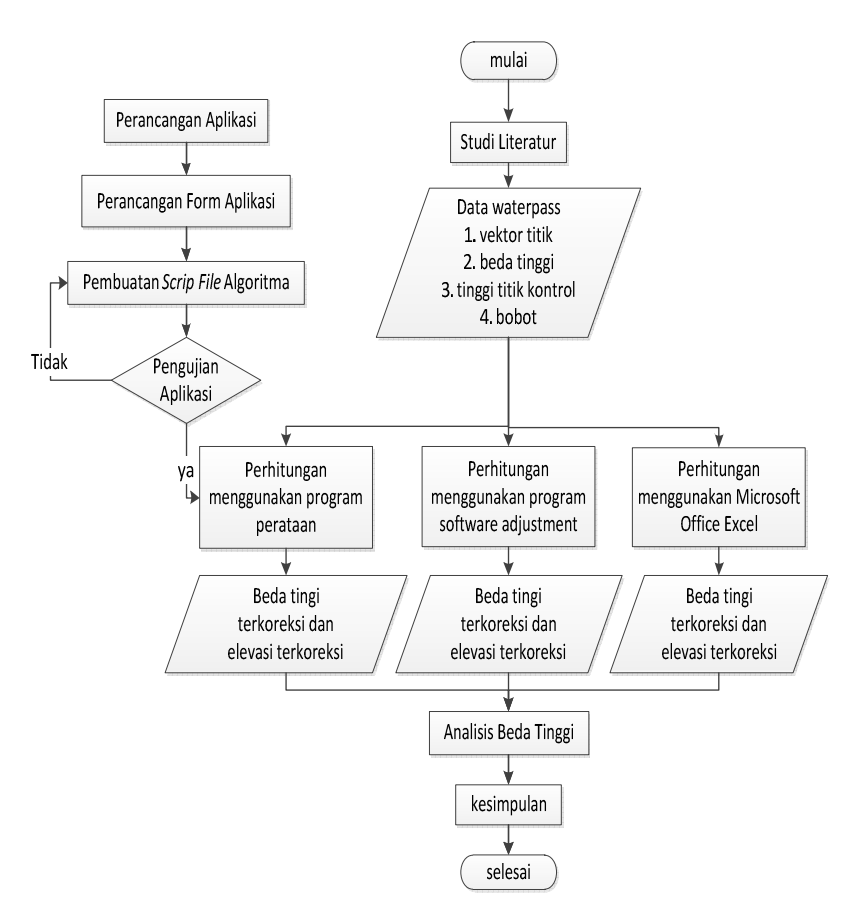

**Gambar 1.** Diagram Alir Metodologi Penelitian

## **1. Perancangan** *User Interface*

Pembuatan *user interface* aplikasi pada *Microsoft Visual Basic* 2008 menggunakan *Windows Form* yang telah tersedia pada saat membuat suatu *project* aplikasi. Tampilan dari aplikasi terdiri dari tiga*Windows Form*yaitu*Geodetic Adjustment of level nets*, *Differential Leveling Adjustment Conditional,* dan *Differential Leveling Adjustment Parameter*.

# **2. Perancangan FileMasukan (***Input***) dan Keluaran (***Output***)**

Perancangan *file* masukandan keluaran terhadap aplikasi merupakan perancangan agar *file* masukan dapat terbaca dan dapat ditulis kembali hasilnya dalam sebuah *file* keluaran. *File input* dan *output* berupa *file text* yaitu sebuah *file* berformat \*.txt. Format penulisan file masukan pada aplikasi perataan jaring Sipat Datar dipisahkan oleh Tab (*Tab delimited*) pada tiap pergantian kata atau angka. Contoh penulisan file *Input data*: *File Format* : *Point dari<tab>Point ke<tab>Beda Tinggi<tab>bobot(L)/(σ 2 )* 

## **3. Penulisan** *Script* **Aplikasi**

Penulisan *Script* Aplikasi terdiri dari tiga komponen utama, yaitu penulisan *script* file masukan, penulisan *script* keluaran, dan penulisan *script* file hitung perataan. Penulisan *script* file masukan dan keluaran menggunakan komponen *OpenFileDialog* dan *SaveFileDialog* yang tersedia pada Visual Basic 2008. Hitungan perataan menggunakan hitung perataan kuadrat terkecil metode parameter dan bersyarat, berikut adalah algoritma pembuatan matriksnya.

a. Untuk hitung perataan kuadrat terkecil metode bersyarat :

- 1) Membaca *file* masukan, yaitu : titik kontrol, dan data beda tinggi.
- 2) Mendifinisikan tiap komponen masukan data.
- 3) Mengkonversi data masukan teks ke dalam tipe data angka dalam *Visual Basic*.
- 4) Mendeteksi jumlah pengamatan dan jumlah parameter.
- 5) Membuat matriks A.
	- a) Mendeteksi semua nama titik pengamatan yang tertulis pada file *Input Data*.
	- b) Menampilkan semua titik pengamatan pada tabel.
	- c) Membuat persamaan bersyarat dengan memilih titik pengamatan yang terdapat pada tabel. Jika tidak memilih titik pengamatan maka nilainya 0.
	- d) Membuat *Array*matriks A. Jumlah baris sesuai dengan jumlah persamaan bersyarat yang dibuat, jumlah kolom sesuai dengan jumlah beda tinggi yang diketahui.
	- e) Lakukan point (c) untuk persamaan berikutnya.
- 6) Membuat matriks W.
	- a) Membuat *Array*matriks W.
	- b) Mengisi nilai matriks W dengan cara :
		- Jika pada persamaan bersyarat bernilai "1" maka sama dengan beda tinggi itu sendiri.
		- Jika pada persamaan bersyarat bernilai "-1" maka sama dengan (-) beda tinggi itu sendiri.
		- Jika pada persamaan bersyarat bernilai "0" maka sama dengan 0 pada itu sendiri.
		- Jumlahkan setiap beda tinggi tersebut dari setiap persamaan bersyarat.
- 7) Membuat matriks P.
	- a) Membuat *Array* matrik P.
	- b) Mengisi matriks P, dengan nilai diagonal matriks P adalah bobot (L) dan yang lain bernilai 0.
	- c) *Scriptfile*penulisan matriks P dapat dilihat pada Lampiran.
- 8) Menghitung parameter  $K = (APA<sup>T</sup>)<sup>-1</sup>(W)$
- 9) Menghitung residu  $V = -P A<sup>T</sup>K$
- 10) Menghitung nilai variansi baku.
- 11) Menghitung nilai standar deviasi.
- 12) Menuliskan hasil perhitungan ke dalam file teks.
- 13) Menyimpan *file* teks ke dalam direktori yang diinginkan.
- b. Untuk hitung perataan kuadrat terkecil metode Parameter :
	- 1) Membaca *file* masukan, yaitu : jenis titik kontrol, data beda tinggi, data titik kontrol.
	- 2) Mendifinisikan tiap komponen masukan data.
	- 3) Mengkonversi data masukan teks ke dalam tipe data angka dalam *Visual Basic*.
	- 4) Mendeteksi jumlah pengamatan dan jumlah parameter.
	- 5) Membuat matriks B.
		- a) Mendeteksi semua nama titik pengamatan yang tertulis pada file *Input Data*.
		- b) Mengurutkan (*sortir*) semua titik pengamatan.
		- c) Menyeleksi data dengan menghilangkan nama yang sama.
- d) Mengetahui nama parameter dan jumlah parameter dengan menghilangkan nama yang sama dengan nama titik yang tertulis pada *file Input Control Point*.
- e) Membuat *Array*matriks B. Jumlah baris sesuai dengan jumlah pengamatan, jumlah kolom sesuai dengan jumlah parameter.
- f) Mengisi *Array* matriks B dengan nilai 0 (*default*).
- g) Mengisi nilai matriks B, dengan cara :
	- Jika titik "dari" sama dengan titik kontrol, maka nilai "dari" sama dengan 1. Tidak sama bernilai  $\Omega$ .
	- Jika titik "ke" sama dengan titik kontrol, maka nilai "ke sama dengan 1. Tidak sama bernilai 0.
	- Jika nilai "dari" sama dengan 0, maka nilai matriks B sama dengan --1. Yang lain bernilai 0.
	- Jika nilai "ke" sama dengan 0, maka nilai matriks B sama dengan 1. Yang lain bernilai 0.
- h) Mendefinisikan posisi penulisan nilai matriks B.
- i) Menuliskan nilai matriks B pada posisi yang telah diketahui.
- j) Lakukan pada setiap titik pengamatan.
- 6) Membuat matriks F.
	- a) Membuat *Array*matriks F.
	- b) Mengisi nilai matriks F dengan cara :
		- Jika titik "dari" sama dengan titik kontrol, maka nilai "dari" sama dengan 1. Tidak sama bernilai 0.Jika titik "ke" sama dengan titik kontrol, maka nilai "ke" sama dengan 1. Tidak sama bernilai 0.
		- Jika nilai "dari" sama dengan 1 dan nilai "ke" sama dengan 0, maka nilai F sama dengan dengan nilai komponen masing-masing beda tinggi ditambah tinggi titik kontrol.
		- Jika nilai "dari" sama dengan 0 dan nilai "ke" sama dengan 1, maka nilai F sama dengan nilai komponen masing-masing beda tinggi dikurangi dengan tinggi titik kontrol.
		- Jika nilai "dari" sama dengan 0 dan nilai "ke" sama dengan 0, maka nilai F sama dengan nilai komponen masing-masing beda tinggi itu sendiri.
- 7) Membuat matriks W.
	- a) Membuat *Array* matrik W.
	- b) Mengisi matriks W dengan cara :
		- Jika tidak tersedia data jarak maka tidak membuat matriks W.
		- Jika tersedia data jarak berupa bobot (L), maka matriks P adalah matrik Identitas, yaitu nilai diagonal matriks P adalah 1/Jarak(L) dan yang lain bernilai 0.
		- Jika tersedia data jarak berupa standart deviasi bobot (σ), maka matriks P adalah matrik Identitas, yaitu nilai diagonal matriks P adalah 1/Jarak $(\sigma)^2$  dan yang lain bernilai 0.
- 8) Menghitung parameter  $X = (A^TPA)^{-1}A^TPF$
- 9) Menghitung residu  $V = AX F$
- 10) Menghitung nilai variansi baku.
- 11) Menghitung nilai standar deviasi.
- 12) Menuliskan hasil perhitungan ke dalam file teks.
- 13) Menyimpan *file* teks ke dalam direktori yang diinginkan.

# **3. Pengujian Aplikasi**

Selanjutnya aplikasi diuji dengan membandingkan hasil hitungan perataan aplikasi yang dibuat dengan hasil perataan dari perangkat lunak Sokkia Spektrum Survey dan perangkat lunak Adjust. Data yang dibandingkan adalah hasil koordinat teratakan, standar deviasi, residual pengamatan, *slope distance*.

# **IV. Hasil dan Pembahasan**

Hasil pembuatan program perhitungan perataan jaring Sipat Datar adalah berupa aplikasi berbasis *windows*. Aplikasi tersebut bernama GLN 1.0 dengan tampilan sebagai berikut :

# Jurnal Geodesi Undip Agustus 2013

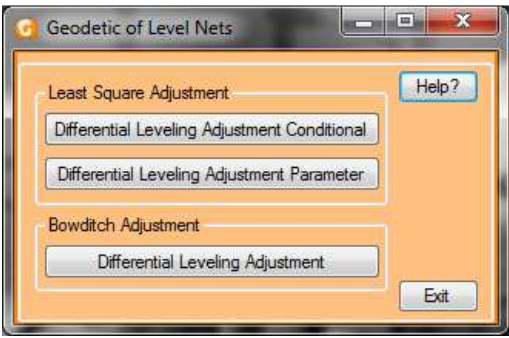

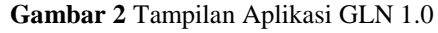

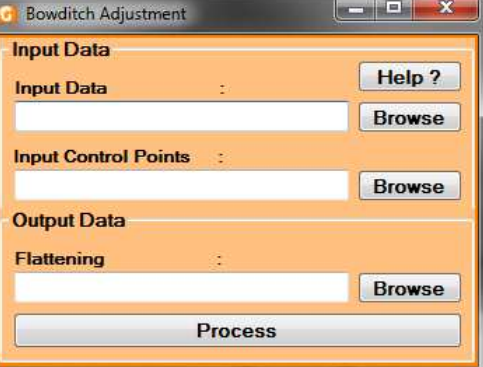

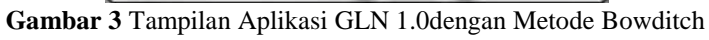

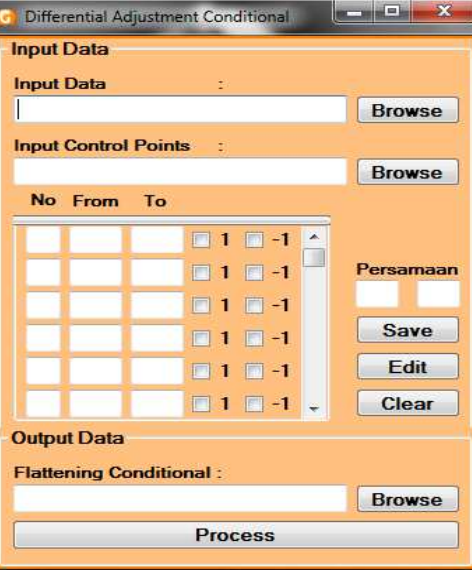

**Gambar 4**Desain Tampilan AplikasiGLN 1.0 dengan Metode Bersyarat.

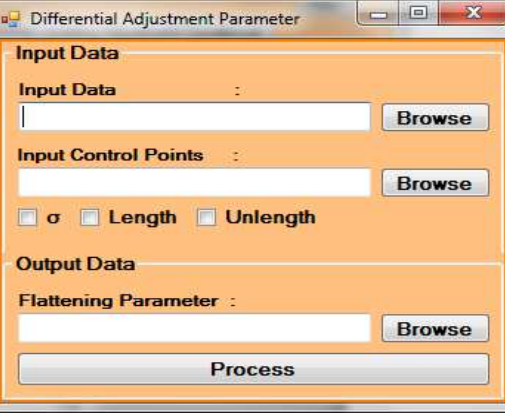

**Gambar 5**Desain TampilanGLN 1.0 Aplikasi dengan Metode Parameter.

Perhitungan perataan jaring dilakukan dengan menggunakan program GLN 1.0. akan mengeluarkan hasil hitungan dalam bentuk file *\*.txt*.

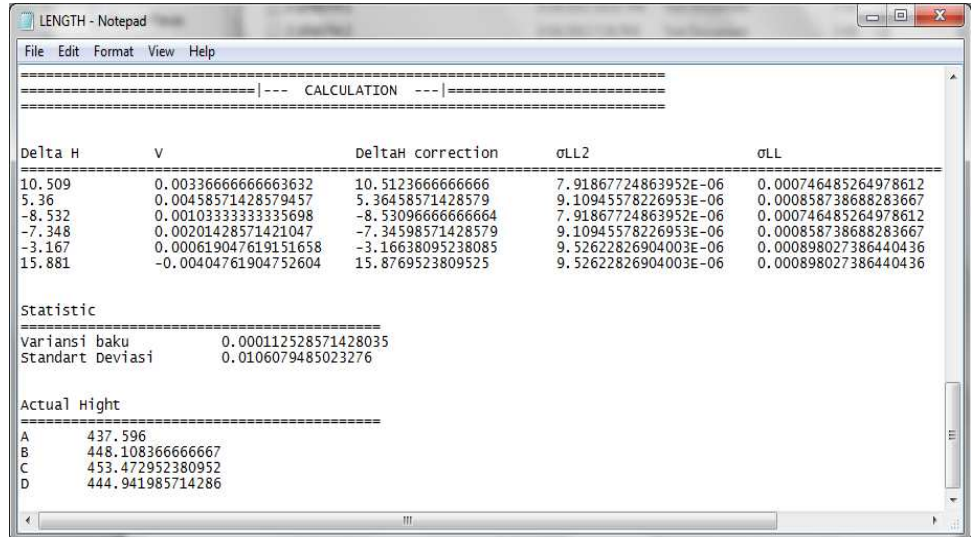

**Gambar 6**Cuplikan Tampilan Hasil Perhitungan Menggunakan GLN 1.0

Pengujian aplikasi ini dimaksudkan untuk mengetahui hasil keluaran dari aplikasi tersebut sudah sesuai prosedur penghitungan atau belum. Untuk contoh data hitungan diambil dari buku Adjustment Computation, Paul R. Wolf. Pengujian akan dilakukan dengan metode membandingkan GLN 1.0 dengan perangkat lunak *Adjustment Computation* dari Paul R. Wolf, yaitu *Adjust* dan menggunakan *Microsoft Office Excel* dengan melihat empat angka dibelakan koma. Data yang dibandingkan adalah hasil beda tinggi teratakan, standar deviasi, dan tinggi titik.

# **1. Validasi Hasil Hitungan Beda Tinggi Teratakan.**

Dari hasil perhitungan menunjukkan bahwa selisih atau perbedaan hitungan metode bersyarat menggunakan Aplikasi GLN 1.0 dan Microsoft Office Excel adalah sama. Metode parameter menggunakan Aplikasi GLN 1.0 dan Microsoft Office Excel adalah sama namun untuk Aplikasi GLN 1.0 dan Adjust terdapat selisih sebesar 0,0004 meter.

## **2. Validasi Hasil Hitungan Variansi Baku dan Standar Deviasi.**

Dari hasil perhitungan menunjukkan bahwa selisih atau perbedaan hitungan metode bersyarat menggunakan Aplikasi GLN 1.0 dan Microsoft Office Excel adalah sama. Metode parameter menggunakan Aplikasi GLN 1.0 dan Microsoft Office Excel adalah sama namun untuk Aplikasi GLN 1.0 dan Adjust terdapat selisih variansi baku sebesar 1.02757276326695E-08 dan standart deviasi sebesar 0.00036772512523202.

#### **3. Validaasi Hasil Hitungan Variansi-kovariansi tiap Titik.**

Dari hasil perhitungan menunjukkan bahwa selisih atau perbedaan hitungan metode bersyarat menggunakan Aplikasi GLN 1.0 dan Microsoft Office Excel adalah sama. Metode parameter menggunakan Aplikasi GLN 1.0 dan Microsoft Office Excel adalah sama namun untuk Aplikasi GLN 1.0 dan Adjust terdapat selisih hingga 0,0201 m dan yang terendah sebesar 0,0005.

## **4. Validasi Hasil Hitungan Tinggi Titik.**

Dari hasil perhitungan menunjukkan bahwa selisih atau perbedaan hitungan metode bersyarat menggunakan Aplikasi GLN 1.0 dan Microsoft Office Excel adalah sama. Metode parameter menggunakan Aplikasi GLN 1.0 dan Microsoft Office Excel adalah sama namun untuk Aplikasi GLN 1.0 dan Adjust terdapat selisih sebesar 0,0004 meter.

#### **5. Keterbatasan Penggunaan Aplikasi GLN 1.0**

Untuk menggunakan Aplikasi GLN 1.0, berikut ini ada beberapa keterbatasan yang harus diperhatikan sebelum menjalankannya :

- a. Untuk Aplikasi GLN 1.0 menggunakan metode bersyarat, hanya dapat dilakukan jika memiliki 50 data beda tinggi
- b. Pada Aplikasi GLN 1.0 metode bersyarat untuk membuat persamaan matrik A/persamaan syarat harus hati-hati karena saat anda membuat persamaan syarat pertama dan menyimpannya maka untuk

persamaan syarat yang berikutnya checklist tidak akan hilang jadi pengguna harus menghapusnya sendiri.

## **V. Kesimpulan**

- 1. Cara membuat Aplikasi GLN 1.0 ini menggunakan bahasa pemrograman *Visual Basic*. Aplikasi GLN 1.0 ini dapat melakukakn perhitungan tinggi dengan dua metode yaitu Metode *Bowditch* dan *Least Square Adjustment.* Untuk Metode *Least Square Adjustment*, anda juga dapat melakukan perhitungan menggunakan parameter atau bersyarat*.*
- **2.** Hasil hitungan perataan menggunakan aplikasi GLN 1.0 dan *Microsoft Office Excel* dengan metode bersyarat dan parameter adalah sama. Sedangkan hasil hitungan perataan menggunakan perangkat lunak *Adjust* dengan hasil perhitungan aplikasi GLN 1.0 dan *Microsoft Office Excel* mengalami selisih untuk ∆H koreksi antara 0.0001-0.0004 m dan untuk variansi-kovariansi adalah 0.0005-0.0201 m.

## **Daftar Pustaka**

Basuki, Slamet. 2006. *Ilmu Ukur Tanah*. Yogyakarta : Gadjah Mada University Press.

- Deswijaya, Putra. 2010. *Aplikasi Perhitungan Volume Galian dan Timbunan*. Semarang : Prodi Teknik Geodesi UNDIP
- Kahar, Joenil. *Geodesi: Teknik Kuadrat Terkecil.* Bandung. ITB
- Kahar, Sutomo 2007: *Diktat Pelengkap Kuliah Kerangka Dasar Vertikal*. Semarang : Penerbit Teknik Geodesi UNDIP
- Priyanto, Rahmat. 2009. *Langsung Bisa Visual Basic.Net 2008*. Yogyakarta: Penerbit Andi
- Rizky, Soetam. 2010. *Learning By Sample Visual Basic 2008*. Jakarta: Prestasi Pustakaraya.
- Sadeli, Muhammad.2009. *7 jam Belajar Visual Basic.net 2008 Untuk Orang Awam*. Palembang: Maxikom
- Setio, Septiawan. 2012. *Pembuatan Program Perataan Jaring GPS*. Semarang: Prodi Teknik Geodesi-Undip.
- Wolf, P.R and Ghilani, C.D. 1996. *Adjustment Computation Spatial Data Analysis*. Canada: John Wiley&Sons. Wongsotjitro, Soetomo. 1988. *Ilmu Ukur Tanah*. Yogyakarta : Kanisius.
- Yunsorun, Roza. 2011. *Pembuatan Program Ekstraksi dan Perataan Parameter Kerangka Kontrol Horizontal dari Total Station SOKKIA*. Semarang: Prodi Teknik Geodesi-Undip.